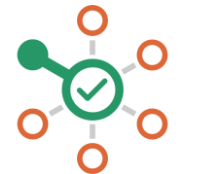

**راهاندازی شکن در IOS**

- .1 از صفحه خانه آیفون خود، بخش تنظیمات )Settings )را باز کنید.
- .2 داخل بخش وایفای (Fi-Wi )بروید و سپس روی شبکهی مورد نظر خود بزنید و وارد شوید.
- .3 روی قسمت DNS Configure بزنید و سپس روی گزینه Manual( تنظیمات دستی) بزنید.
- .4 اگر در آن قسمت گزینهای موجود است روی عالمت بزنید و همهی گزینهها را پاک کنید.
- .5 حال روی دکمهی »Server Add + »بزنید و نشانی 178.22.122.100 و 94.232.174.194 (یا یکی از آنها) را وارد نمایید.
	- .6 روی گزینه Save در گوشه سمت راست باال بزنید.
	- .7 همه چیز هماهنگ است. میتوانید از شکن لذت ببرید.